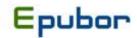

## Topaz DRM Removal, Remove DRM from Topaz/TPZ/AZW1 on Kindle

Somebody ask how to remove DRM from kindle topaz books, here is the full guide for removing topaz DRM and convert topaz files to epub, pdf etc.

Topaz is an Amazon format for Kindle devices. It differs from the AZW format in that it can have embedded fonts in the file itself. A .tan sidefile is used to store metadata and bookmarks and other user generated content on the eBook. The metadata is used to help the library mode to reference information about the eBook itself.

While not much is currently known about the internal format used in a Topaz file there is some likelihood that it is related to the standard AZW format. It uses a different compression than standard MOBI files and it can have embedded fonts in the file allowing more complex display using font sets and characters that are not standard to Amazon Kindle. It is also likely to remove other restrictions found in MOBI files such as image size limitations although some of these may have been removed in AZW as well.

According to one publishing industry blogger, Topaz is an implementation of the open EPUB standard. It follows the OEBPS 2.0 specs, and probably the later IDPF guides. It's a proprietary implementation which means they use ePUB as the source but then convert it to their internal format.

AZW1 - is an eBook in the Topaz (TPZ) format that has been delivered via Whispernet.

TPZ - is an eBook in the Topaz format that that been delivered via Internet download.

#### How to use Kindle DRM Removal to remove drm from topaz/azw1/tpz on Kindle for PC

1. Authorize your copy of Kindle for PC and "Sync and check for new items".

Install **Kindle for PC** and authorize your copy.

Download v1.0.1 here: <u>KindleForPC-installer v1.0.1.exe</u>. Download v1.4.1 here: <u>KindleForPC-installer v1.4.1.exe</u>.

Here is currently no way to remove DRM on books downloaded using 1.5.0/1.7.0. However, there is a simple workaround that involves downgrading to 1.4.1. Uninstall the new version of Kindle for PC, download the old version, and install it. Note that you will probably have to manually delete and re-download all your books after downgrading.

#### 2: Load Kindle eBooks.

View the book in Kindle for PC. (in other words, make sure it is downloaded to your computer, not in "Archived Items")

3. Run Kindle DRM Removal to remove drm from kindle(azw, prc, mobi, topaz, tpz, azw1).

A dialog windows will pop up:

Browse for input directory, default as "..\My Documents\My Kindle Content\".

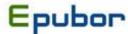

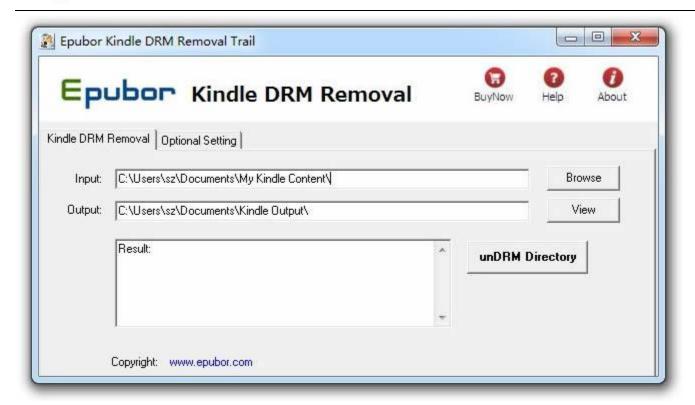

### Input files

Click on the "browse" button to choose your Kindle ebook / input folder. You'll find it in "My Documents\My Kindle Content".

If you can't find the kindle ebook, open Kindle for PC, then find Tools-->Options-->Content, you will see the kindle ebooks folder.

<u>Kindle DRM Removal</u> can helps you remove DRM from AZW, AZW1, PRC, Mobi, TopAZ(.tpz) books with easy, that need you set the "**Optional Setting**".

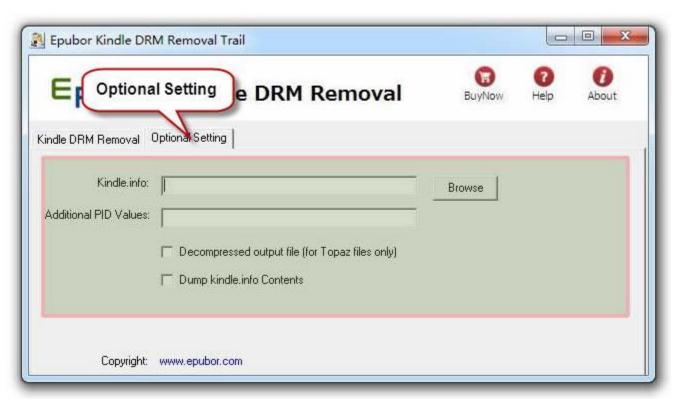

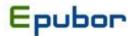

**Removing DRM from Topaz files**, Kindle tpz DRM Removal requires your **kindle.info** file which can be found in something like:

\...\Amazon\Kindle For PC\

where ... varies by platform but is "Local Settings\Application Data" on XP.

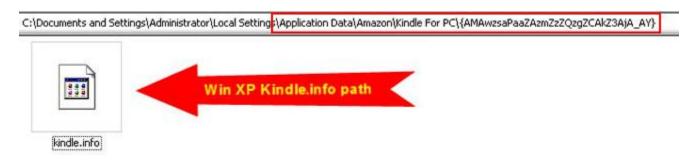

When remove topaz/azw1/tpz DRM, you can use Calibre to convert books files, <u>Download the best ebook converter</u> <u>Calibre</u>.

# Topaz: I used the tools on a Kindle file, and got back three files instead of one. Which one's the de-drmed ebook?

The Topaz file format contains two versions of the book plus a composite xml description of the book.

The \_SVG file is a zip archive of the scalable vector graphics (svg) image of each page of the book. Each image is comprised of a list of glyphs and positions. It is pretty much an exact copy of the original book, but made of up of images, not text.

The second version is the text version, unchecked by human eye. It contains the usual kinds of errors you'd expect in OCRed text. This is the version used to create the HTML "\_nodrm" zip archive. Neither DeDRM nor Calibre are causing the errors – the errors are in the OCR stored in the original ebook.

The third file contains the XML files which truly are the Topaz internal format.

If you want to understand this format better, unzip this file and open any of the xml files with a text editor.

You can import the HTML version (\_nodrm.zip) into Calibre to convert it to epub, mobi, etc as it is easily reflowable and convertible but it may need spellchecking and hand editing to clean it up the OCR errors. You can also import the set of SVG images into Calibre or other PDF creation software and convert them to an image-only based PDF.

Keywords: Topaz DRM Removal, TPZ DRM Removal, Kindle DRM Removal, AZW1 DRM Removal

Source: http://www.epubor.com/remove-drm-from-topaz-tpza-zw1-on-kindle.html